# 2023 하반기 붐업코리아 수출상담회

## ―― 사용자 상담 시스템 매뉴얼 ――

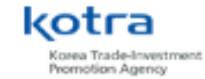

### **마이페이지 개요**

### • 홈페이지에서 로그인 시, 마이페이지 메인 화면으로 이동

#### 회원정보관리

나의 계정정보(아이디, 비밀번호, 이름 등) 을 수정할 수 있습니다.

#### 참가 정보

나의 참가정보(회사정보, 담당자 정보 등) 을 수정할 수 있습니다.

#### 상담가능시간 설정

상담 가능한 시간을 설정할 수 있습니다.

#### 상담 신청

미팅을 희망하는 업체를 검색하고 미팅 신청을 할 수 있습니다.

#### 신청 현황

미팅 신청 현황을 확인할 수 있습니다.

#### 주선 결과 확인

확정된 미팅을 확인할 수 있습니다.

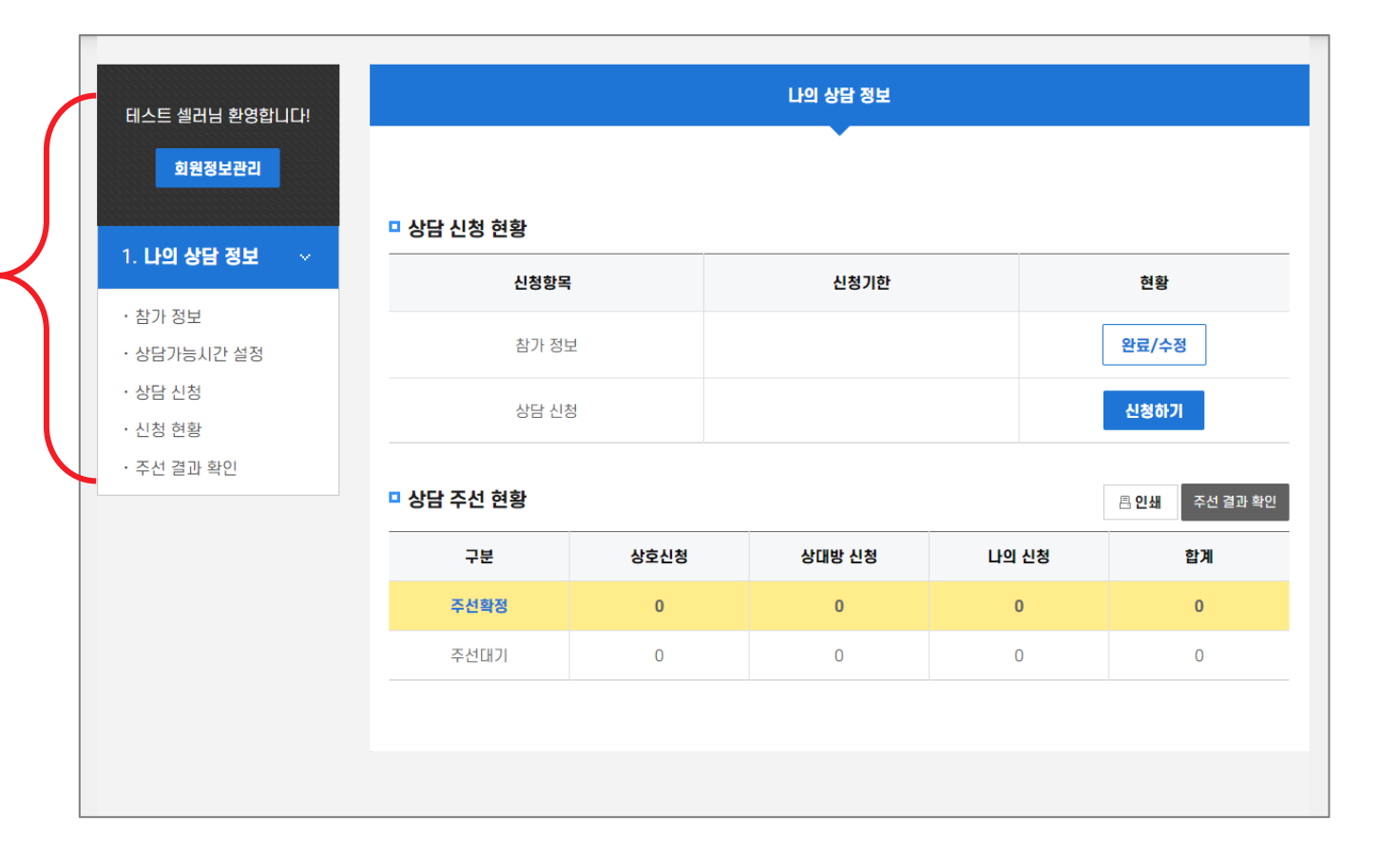

## **마이페이지 – 상담가능시간 설정**

### •┃ 나의 미팅 가능 시간을 설정하는 것으로, '가능'으로 설정한 시간 내에서 차후 미팅이 주선

• 초기엔 전체 '가능' 시간으로 체크되어 있으며, 체크 해지 시 '불가' 시간으로 설정

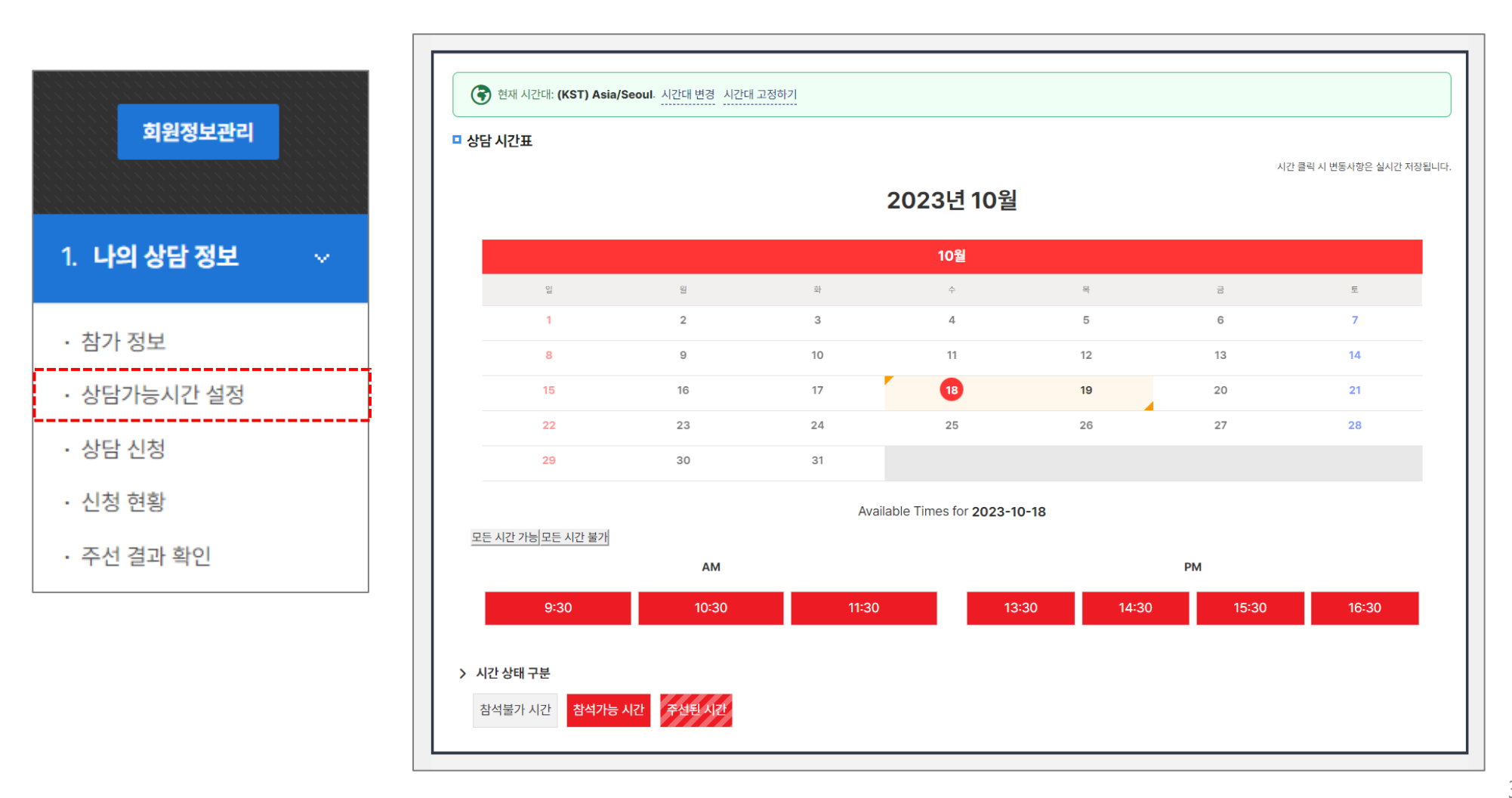

### **마이페이지 - 상담 신청**

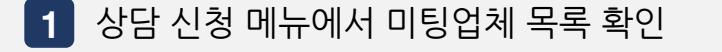

2 ▌ 미팅업체의 상세정보 확인 후, 미팅을 희망할 경우 [**상담신청**]을 클릭

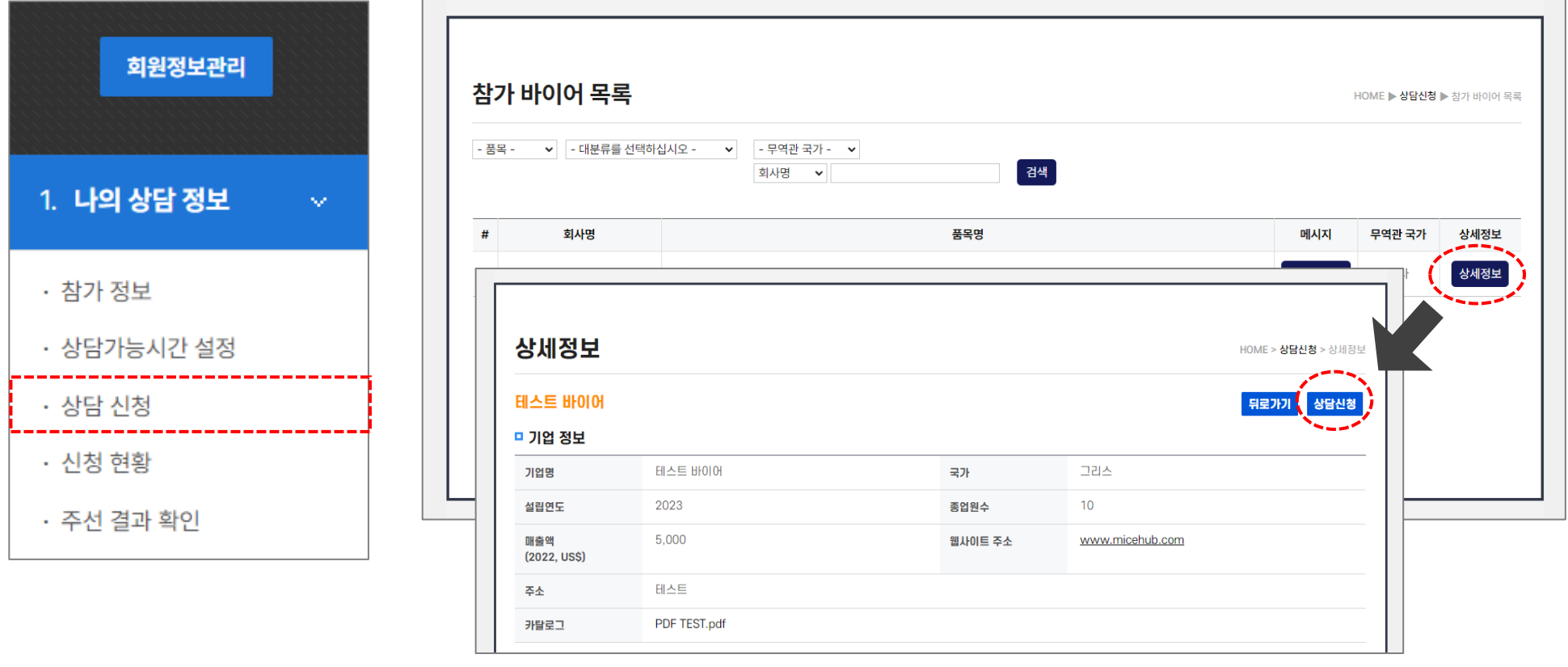

### **마이페이지 - 신청 현황**

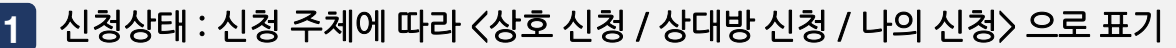

- 상호 신청 : 상대방의 신청을 수락하거나, 나의 신청을 상대방이 수락한 경우
- 상대방 신청 : 상대가 나에게 상담 신청한 경우
- 나의 신청 : 내가 상대방에게 상담 신청한 경우

기능 : 신청취소(상담신청 취소) / 신청수락(상대방 신청 수락) / 반려(상대방 신청 거절) 2

#### 우선순위 : '나의 신청' 간 우선순위는 ▲▼ 버튼으로 조정 3

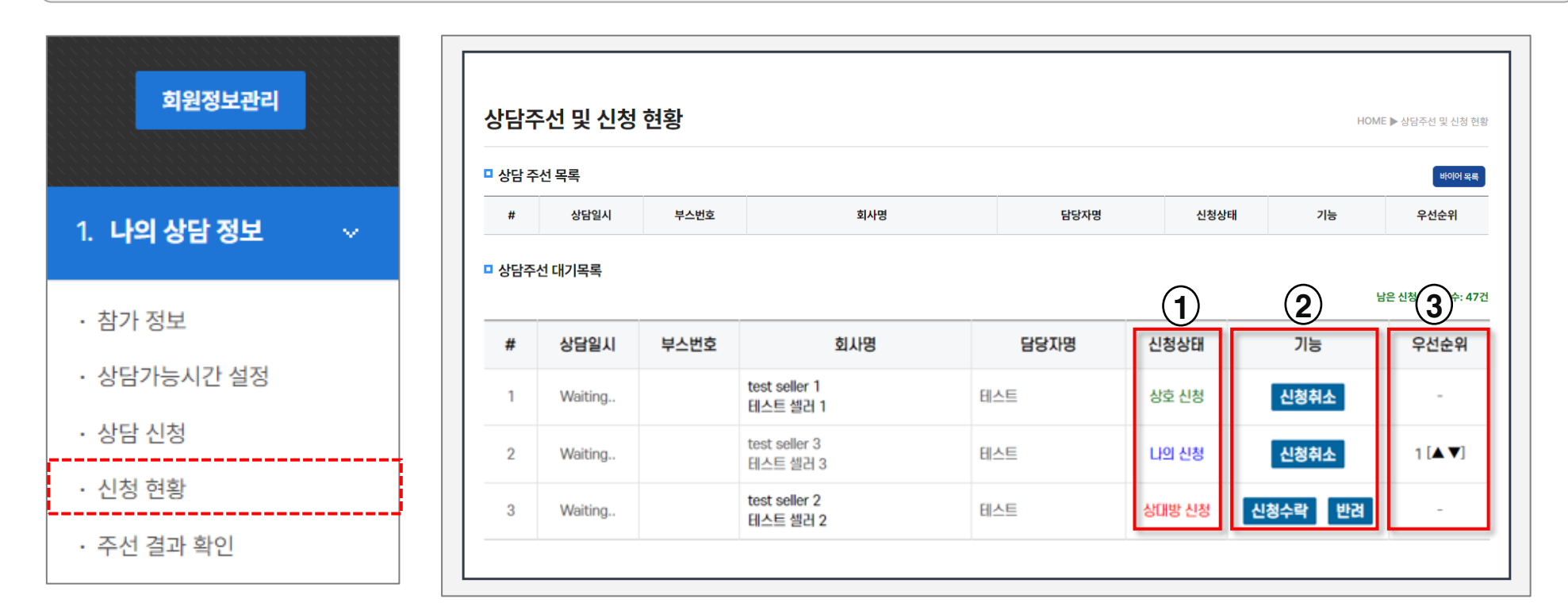

## **마이페이지 - 주선 결과 확인**

#### 상담신청 마감 후, 관리자가 상담일정을 최종 확정하여 공지  $\bullet$   $\vdash$

• 초기엔 빈 상태로 보여지고 행사 담당자가 시간 및 부스 배정 등 **실제 주선을 확정하면** 시간표에 상담 일정이 표기

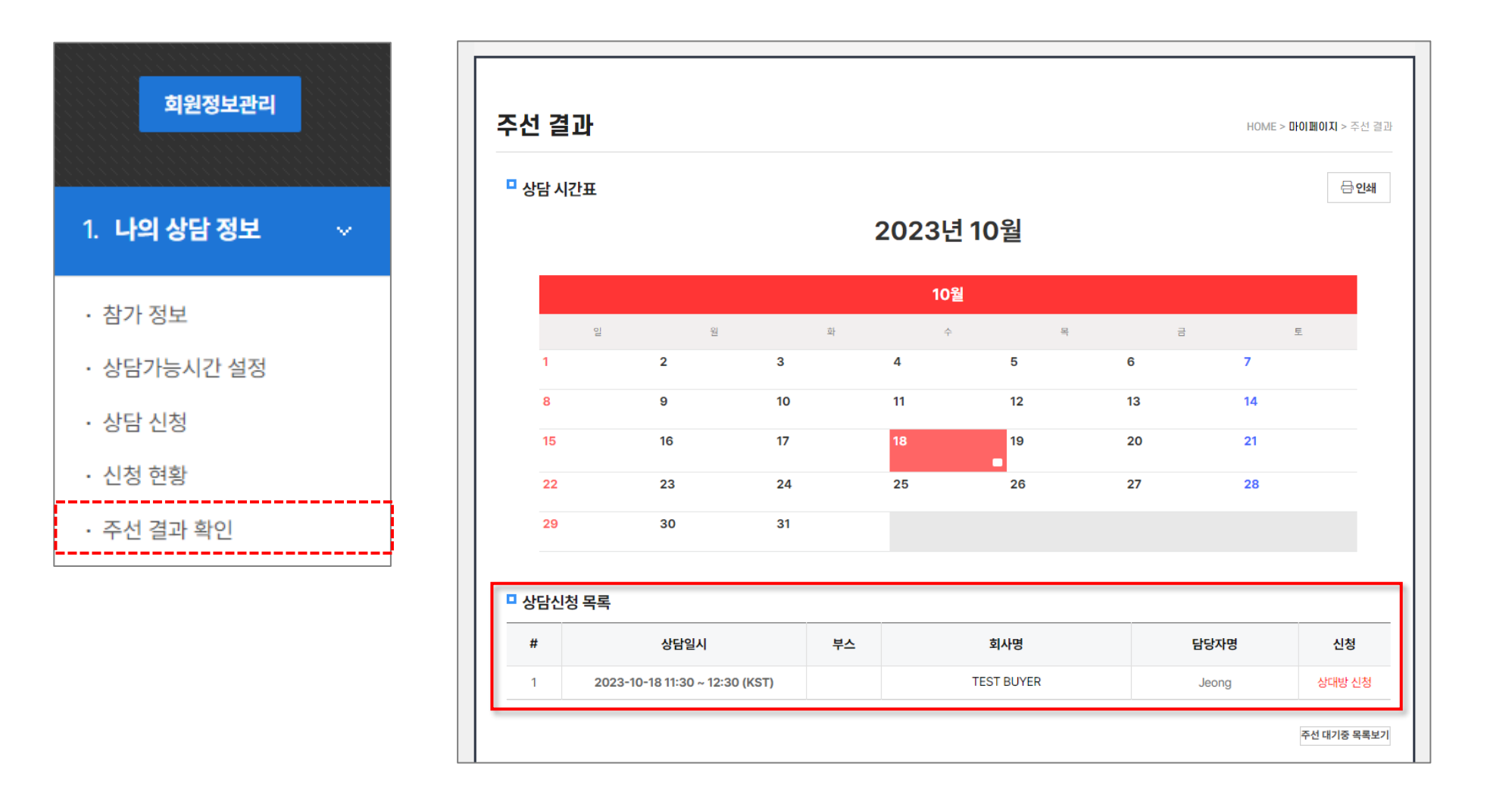

### **FAQ (자주 하는 질문)**

Q1 상담신청을 하면 바로 시간표 확인이 가능한가요?

A 상담신청은 주선을 위한 자료수집 단계로서, 시스템에 의한 자동 주선과 관리자 주선을 마친 후에 시간표가 공지됩니다.

Q2 상담 희망 시간을 선택할 수 있나요?

A 상담시간은 선택 불가하며, 시스템에 의해 앞 시간부터 선착순으로 주선이 채워집니다.

Q3 시간표는 누가 어떻게 배정하나요?

시간표는 시스템 자동주선 → 관리자 수동주선으로 진행됩니다. A

참가자의 신청 내용을 기준으로 상호 > 바이어 > 셀러 신청 순으로 적용되며, 동일 조건일 경우 먼저 신청한 업체에 우선권이 있습니다. 자동주선이 종료된 후 상담 건수가 저조한 참가업체를 대상으로 관리자의 판단에 따라 업종별 수동 주선이 진행 될 수 있습니다.

Q4 상담신청을 했다면 시간표에 모두 반영되나요?

아닙니다. 신청이 몰리는 인기 업체의 경우 (아무리 상호신청 건이 많더라도) 1일 상담횟수를 초과할 수 없습니다. A

'상호 신청'은 주선이 안 됐는데 '나의 신청'은 시간표에 반영되었다면 상대방의 스케줄이 이미 포화 상태인 것입니다.

Q5 상담 성사율을 높이는 방법이 있을까요?

신청 받은 건은 '수락'하여 상호신청 상태로 만들거나 '거절'하여 실제 매칭될 수 있는 시간을 확보하십시오. A

무엇보다 동일 조건일 경우 선착순이 적용되므로 신속한 신청이 관건입니다.